## **HĽADANIE, FILTROVANIE a ZORAĎOVANIE DÁT V TABUĽKE**

Hľadanie je dôležité najmä v databázach, ktoré sú rozsiahle a v ktorých by sme sa bez špecializovaných funkcií určite neobišli.

## V vhľadanie konkrétnej hodnoty:

Umiestnime kurzor do poľa, ktoré chceme prehľadávať. V hornom menu použijeme príkaz *ÚPRAVY / HĽADAŤ* alebo klikneme na ikonu V dialógovom okne nastavíme parametre hľadania.

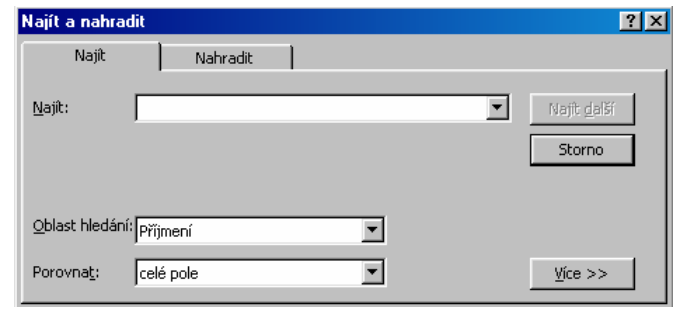

## Hľadanie dát filtrovaním:

**Filtrovanie podľa výberu –** je vhodné v prípadoch, keď je ako kritérium zvolený jeden zo záznamov alebo jeho časť. Potom stačí označiť v tabuľke určité slovo, ktoré hľadáme a kliknúť na ikonu  $\frac{1}{2}$  v paneli nástrojov alebo použiť príkaz *ZÁZNAMY / FILTER / FILTROVAŤ PODĽA VÝBERU.*

**TIP:** Rovnakom môžete použiť aj filtrovanie mimo výber, to znamená, že budú vybraté všetky údaje, ktoré nespĺňajú dané kritérium.

**Filtrovanie podľa formulára –** tento druh filtra má širšie použitie ako filter podľa výberu, hoci kritéria pre filtrovanie sa tu zadávajú pomalšie. Kritéria pre filtrovanie možno zadať buď kliknutím na ikonu  $\mathbb{E}$  alebo pomocou príkazu *ZÁZNAMY / FILTER / FILTROVAŤ PODĽA FORMULÁRA.* K tomuto výberu slúži rozbalovacie menu pri záhlaví každého stĺpca.

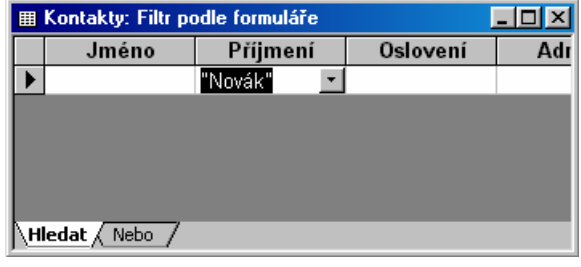

V ľavom dolnom rohu sú prepínače kariet *HĽADAŤ* a *ALEBO,* ktoré slúžia na alternatívny výber hodnoty jedného poľa.

Po zadaní všetkých kritérií je nutné klkinúť na ikonu  $\nabla$ . Tým

spustíme vlastné filtrovanie.

**Rozšírený filter –** predstavuje ešte komplexnejšiu možnosť filtrovania dát. Spustíme ho v hornom menu príkazom *ZÁZNAMY / FILTER / ROZŠÍRENÝ FILTER ALEBO ZORAĎOVANIE.*

Zoraďovanie dát:

Dáta možno zoraďovať buď vzostupne kliknutím na ikonu  $\frac{1}{2}$  alebo pomocou príkazu *ZÁZNAMY / ZORADIŤ / ZORADIŤ VZOSTUPNE.* Alebo ich možno zoraďovať zostupne pomocou ikony  $\frac{z}{4}$  alebo príkazom *ZÁZNAMY / ZORADIŤ / ZORADIŤ ZOSTUPNE.*

**Úloha:** a, Otvorte si databázu KAMARÁTI a zoraďte osoby podľa Priezviska a následne podľa mena.

b, Pomocou filtra z databázy vyberte ľudí, ktorí sa volajú buď Jana alebo bývajú v Partizánskom. c, Filter zrušte a nahraďte všetky mená Martin menom Jozef.